## **Base de Conhecimento Gestor Empresas Cadastro de Fornecedores com XML de compra**

Para cadastrar seus fornecedores através dos XML de Compra, clique em FERRAMENTAS e depois em CADASTRAR FORNECEDORES COM XML.

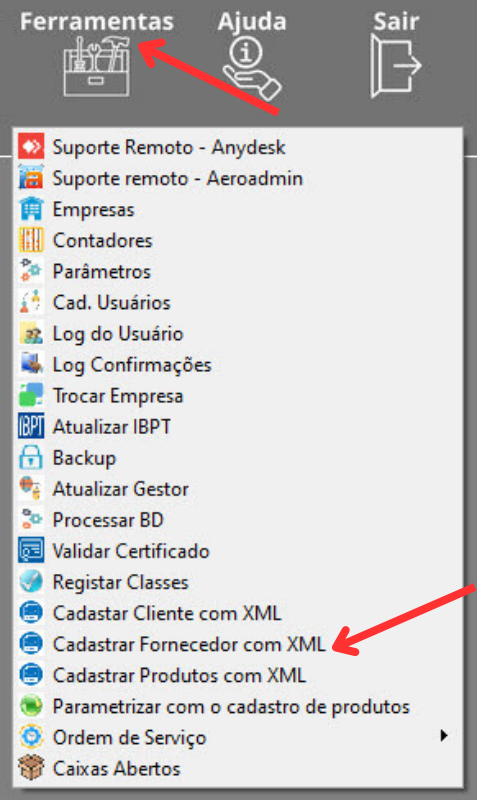

Quando abrir, explore seu computador, posicione na pasta que estão os XML e confirme a importação.

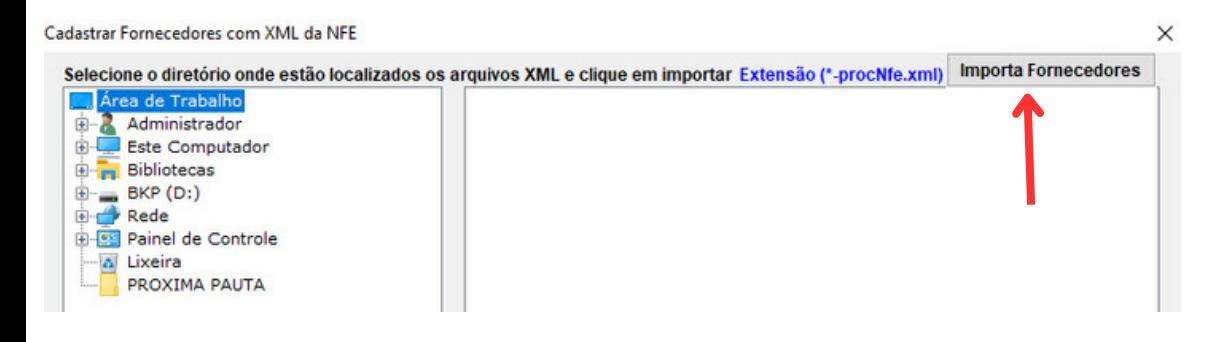